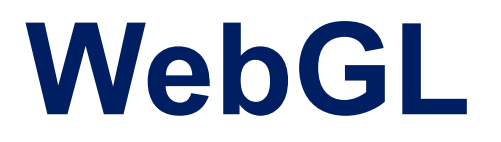

### **CS425: Computer Graphics I**

**Fabio Miranda [https://fmiranda.me](https://fmiranda.me/)**

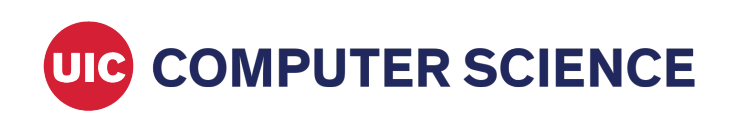

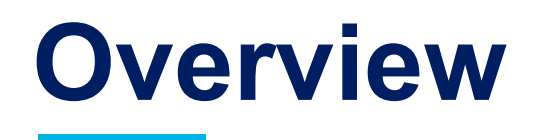

- Introduction to the graphics rendering pipeline
- WebGL
- Shaders

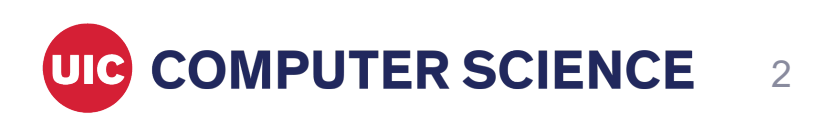

# **WebGL**

- API for rendering graphics within a web browser without plug-ins.
- Hardware accelerated.
- Shader based (no fixed-function API).
	- Fixed function pipeline: set of calls for matrix transformation, lighting.
	- Programmable pipeline: shaders for vertex and fragment processing.
- WebGL 2.0 based on OpenGL ES 3.0.

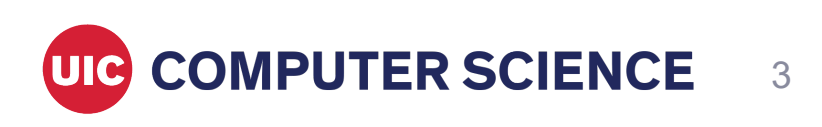

# **Rendering pipeline**

• Graphics system steps to render a scene to a 2D screen.

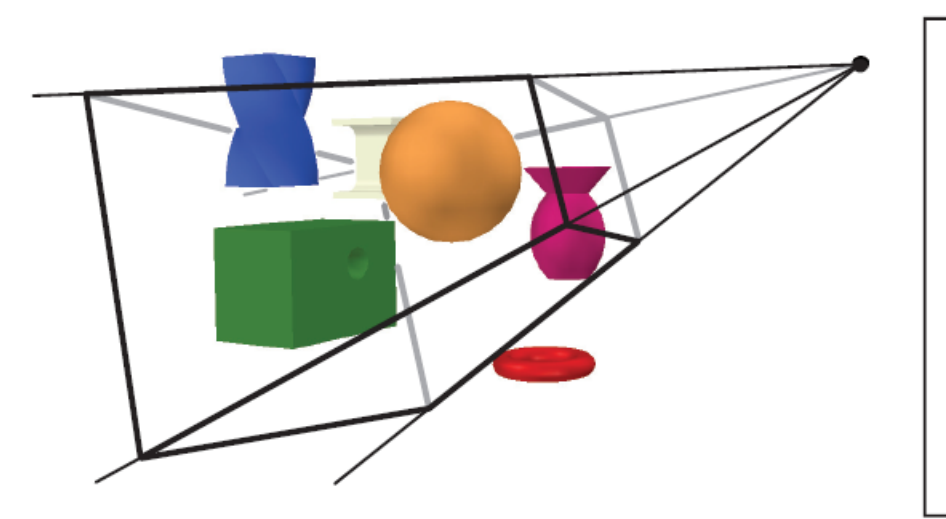

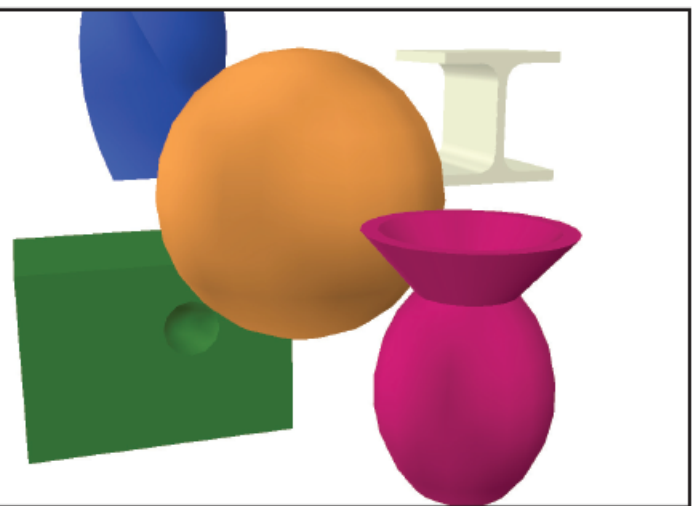

From: Real-Time Rendering 4th Ed

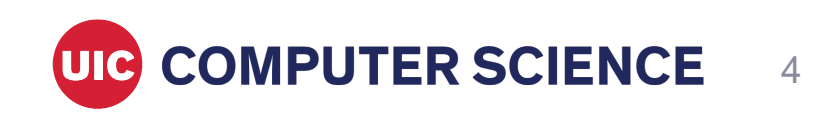

# **Rendering pipeline**

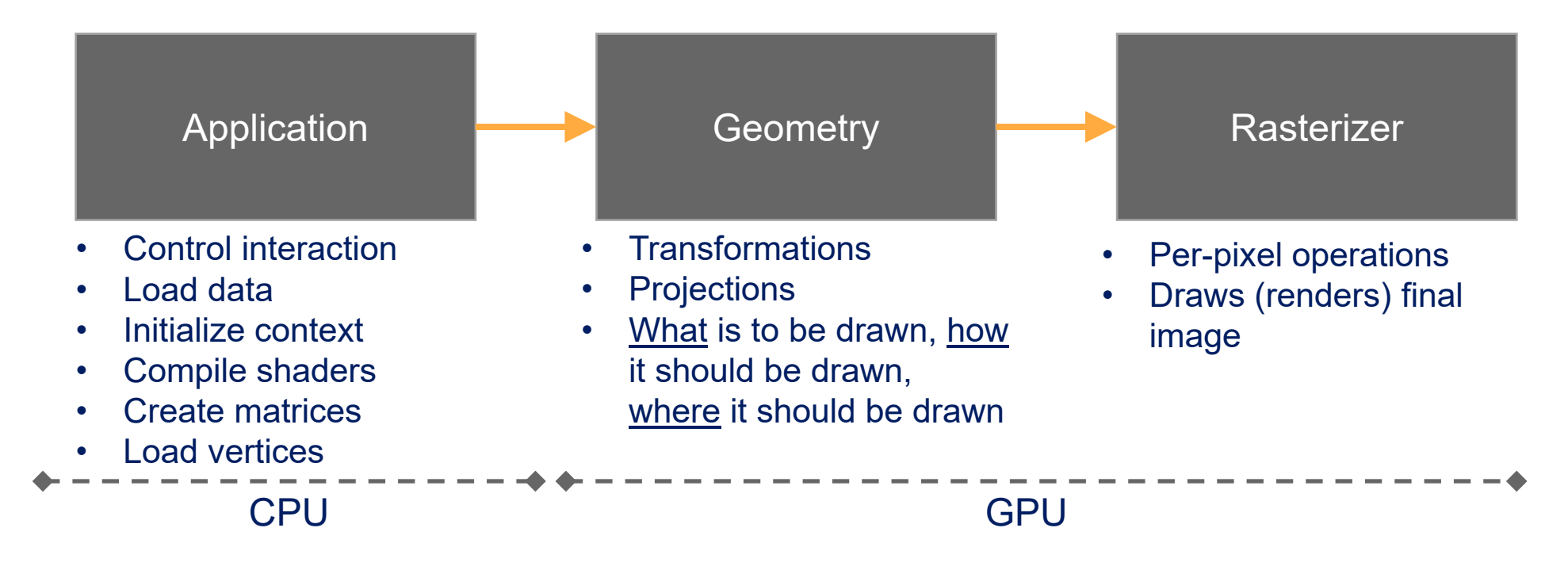

Slowest pipeline stage will determine *rendering speed* (in frames per second). Simple example: bottleneck stage takes 20 ms to execute. Rendering speed: 1/0.020 = 50 fps.

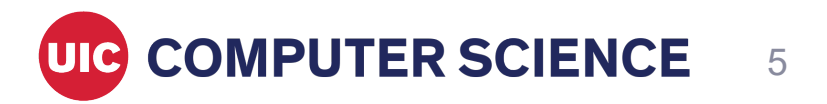

# **Application stage**

- Executed on the CPU.
- Sends the geometry to be rendered to the geometry stage.

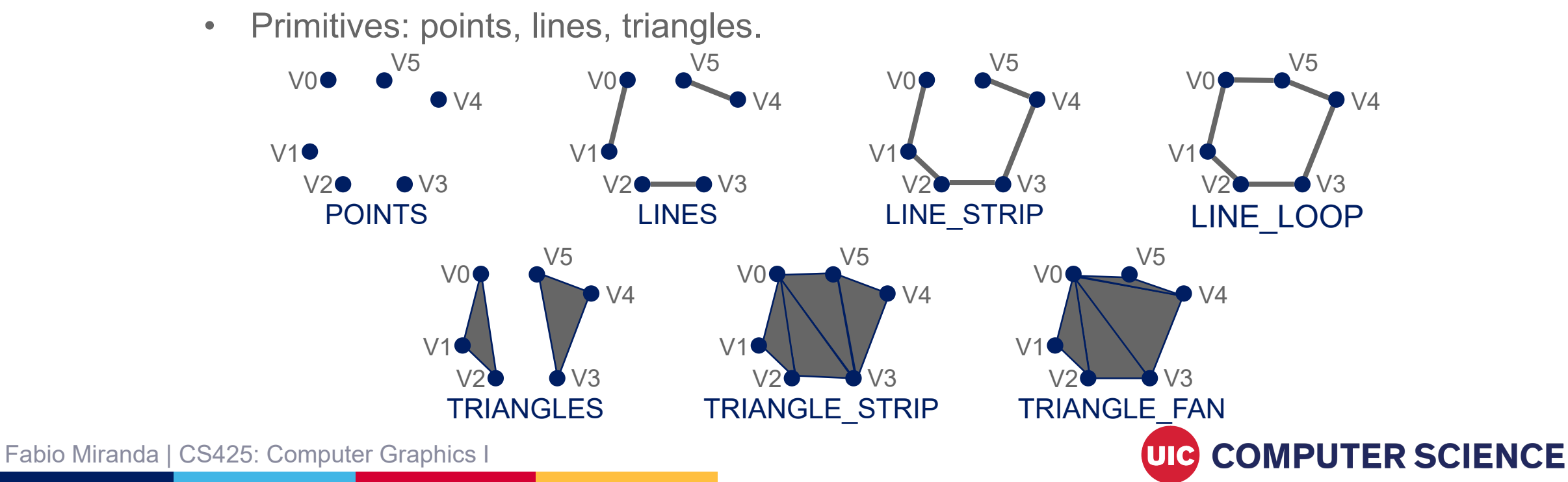

6

# **Application stage and WebGL**

- Important: WebGL is a **state machine**, functions set or retrieve some state in WebGL. Information necessary for rendering is stored in the WebGL context.
- Creates canvas element.
- Loads and initializes shaders (WebGLShader) and programs (WebGLProgram).
- Loads geometries (attributes and buffers).
- Handles rendering loop.

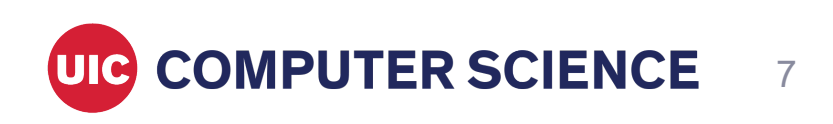

### **WebGL canvas**

```
<html lang="en">
<style>
    body { background-color: darkblue;}
    #glcanvas { width: 100px; height: 100px;}
</style>
<script src="main.js" type="module"></script>
<body>
    <canvas id="glcanvas"></canvas>
</body>
\langle/html>
function main() {
    var canvas = document.querySelector("#glcanvas");
    g1 = \text{cavas.getContext}('webg12');gl.clearColor(0.3, 0.1, 0.7, 1.0);
    gl.clear(gl.COLOR_BUFFER_BIT);
}
window.onload = main;
```
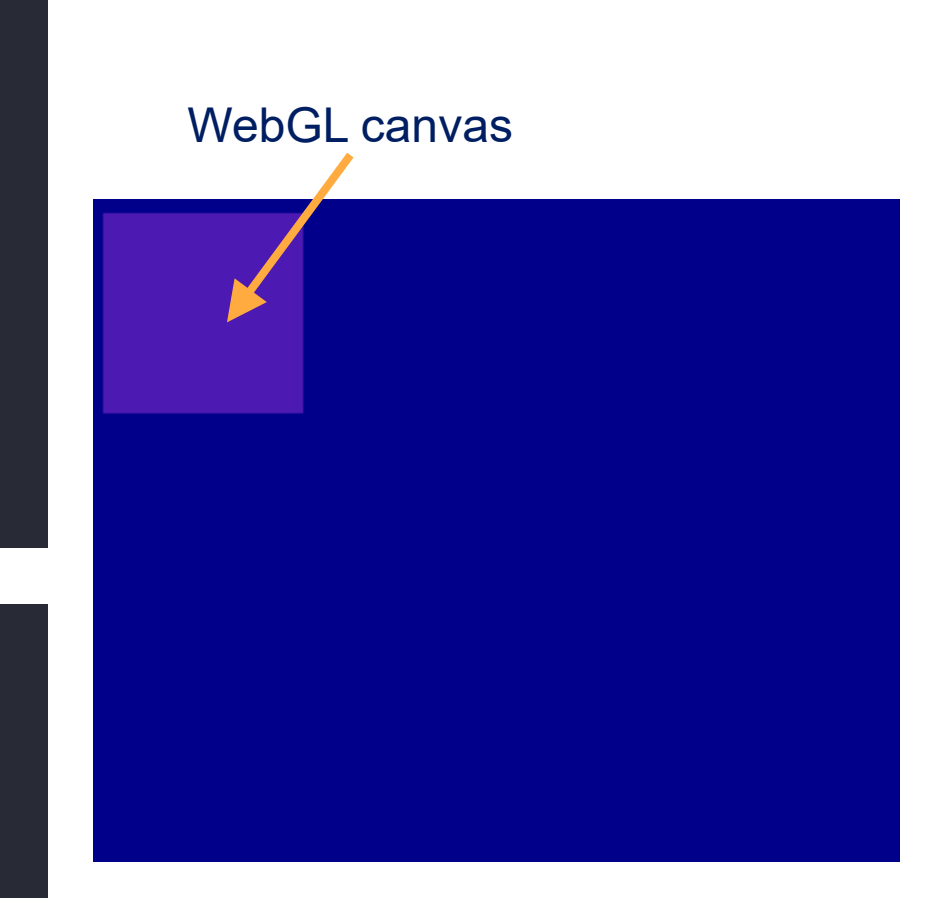

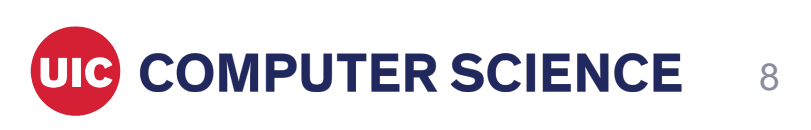

# **Loading shaders**

• Add GLSL shaders to external files and import them:

import vertexShaderSrc from './vertex.glsl.js'; import fragmentShaderSrc from './fragment.glsl.js'

}

`;

• Simple vertex shader and fragment shaders:

```
export default `#version 300 es
in vec4 position;
void main() {
  gl_Position = position;
}
`;
```

```
export default `#version 300 es
precision highp float;
out vec4 outColor;
```

```
void main() {
   outColor = vec4(1, 0, 0, 1);
```
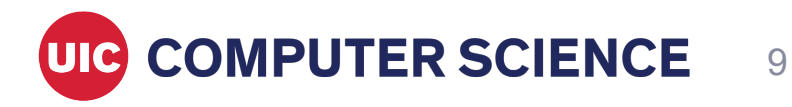

# **Loading shaders**

• Vertex shader creation:

var vertexShader = gl.createShader(gl.VERTEX\_SHADER);

gl.shaderSource(vertexShader, vertexShaderSrc); gl.compileShader(vertexShader);

if (!gl.getShaderParameter(vertexShader, gl.COMPILE\_STATUS) ) { var info = gl.getShaderInfoLog(vertexShader); console.log('Could not compile WebGL program:' + info);

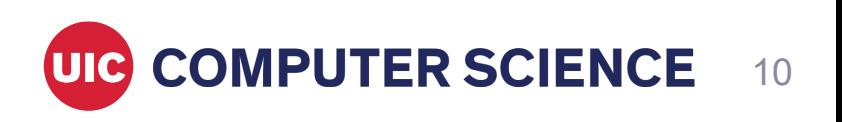

Fabio Miranda | CS425: Computer Graphics I

}

## **Loading shaders**

• Create a program - combination of two compile WebGL shaders (vertex and fragment):

```
var program = gl.createProgram();
gl.attachShader(program, vertexShader);
gl.attachShader(program, fragmentShader);
gl.linkProgram(program);
if (!gl.getProgramParameter(program, gl.LINK_STATUS) ) {
     var info = gl.getProgramInfoLog(program);
     console.log('Could not compile WebGL program:' + info);
}
```
11

**UIG COMPUTER SCIENCE** 

# **Sending data to the GPU**

- OpenGL objects are the structures responsible for *transmitting* data to and from the GPU.
- Several types of objects:
	- Buffers: arrays with data to send to the GPU.
		- Vertex positions, normals, indices, texture coordinates, colors.
	- Vertex array object: describes how vertex attributes are stored in the buffers.
	- Many others: uniforms, textures, varyings.

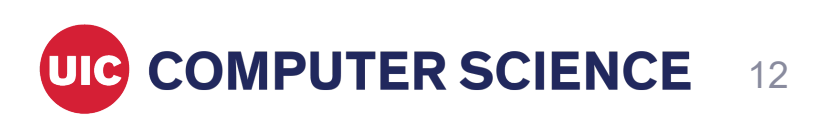

# **Sending data to the GPU**

- Initialization:
	- 1. Create vertex buffer objects to store vertex data.
	- 2. Create a vertex array object to specify how this data can be accessed by the vertex shader.
- Every rendering frame:
	- 1. Use shader programs.
	- 2. Bind buffers.
	- 3. Draw arrays.

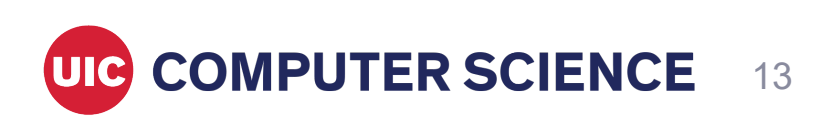

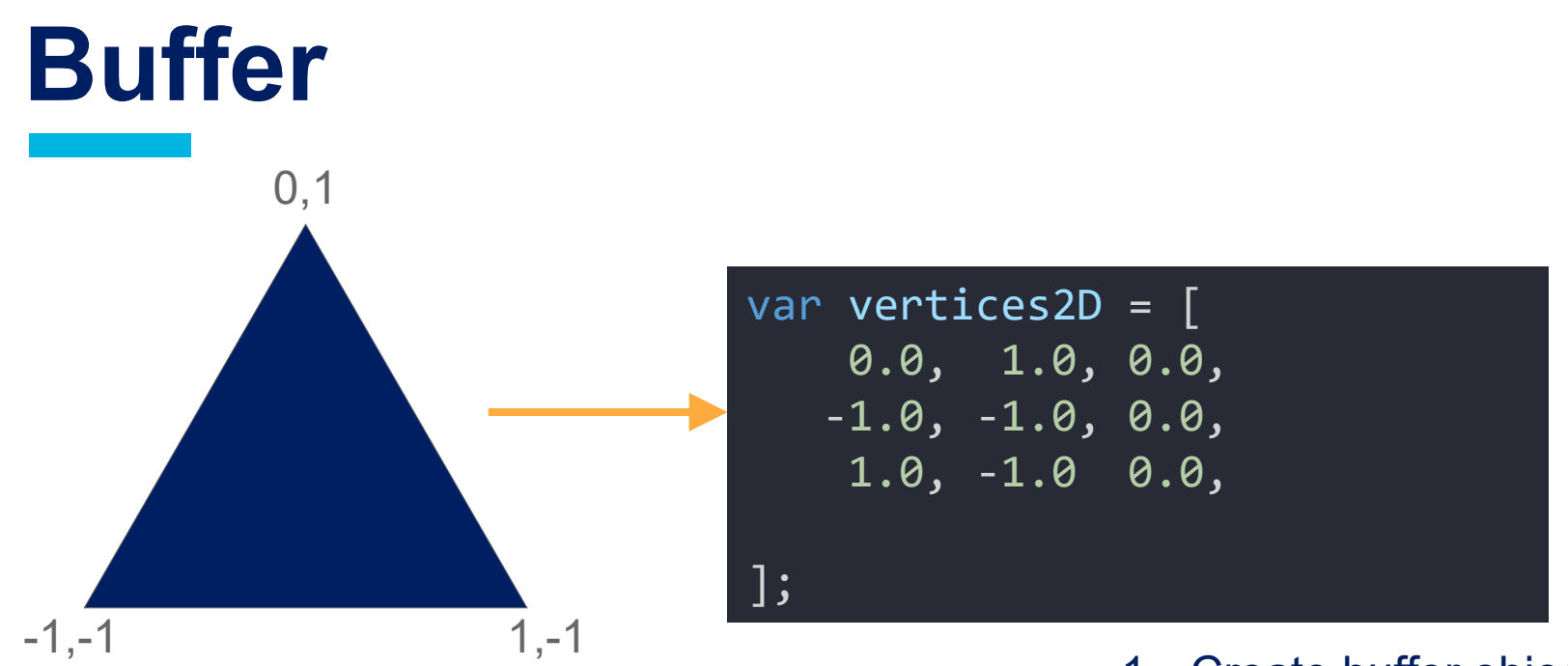

- 1. Create buffer object
- 2. Bind resource to binding point

Creating a buffer to store the triangle:

3. Send strongly typed data to binded buffer

```
var positionBuffer = gl.createBuffer();
gl.bindBuffer(gl.ARRAY_BUFFER, positionBuffer);
gl.bufferData(gl.ARRAY_BUFFER, new Float32Array(vertices2D), gl.STATIC_DRAW);
```
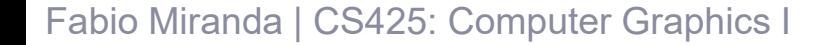

**COMPUTER SCIENCE** 

• VAO specifies layout of how data will be accessed by vertex shader.

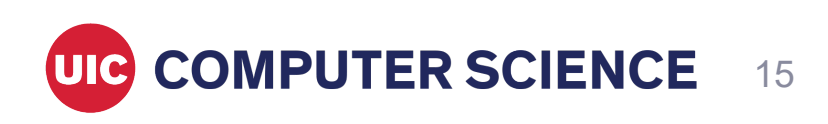

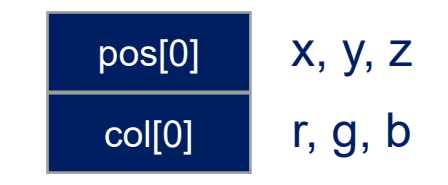

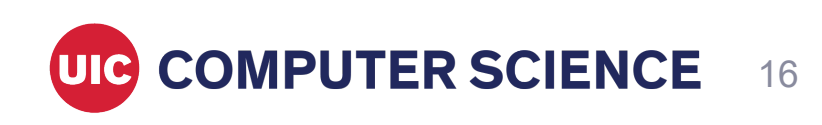

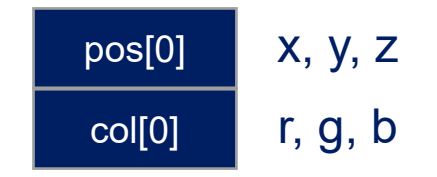

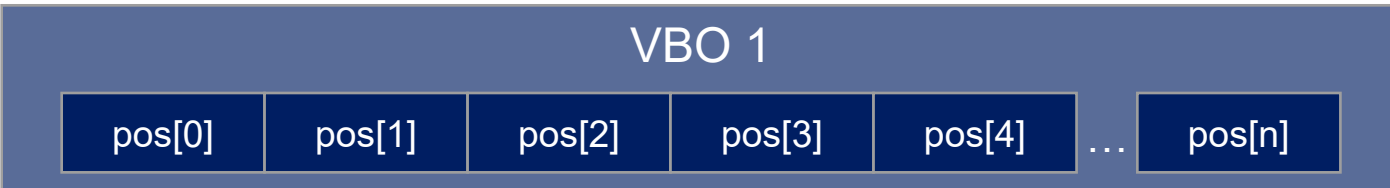

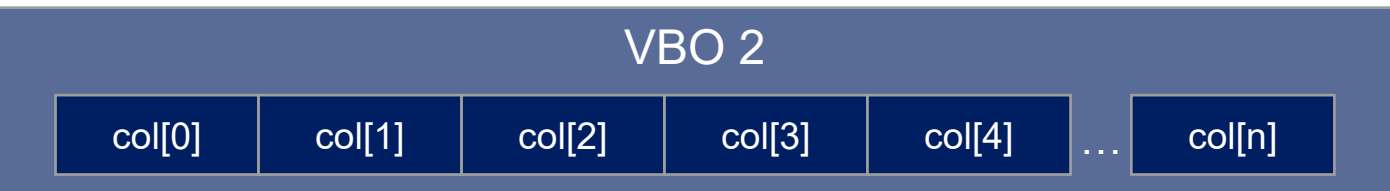

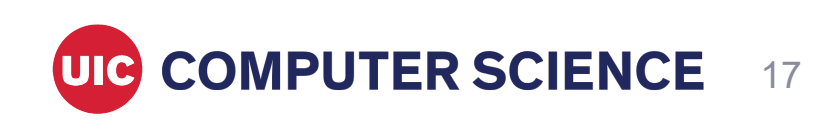

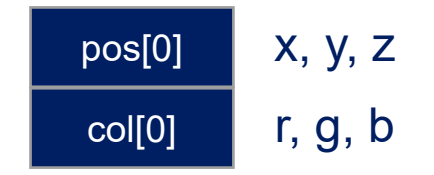

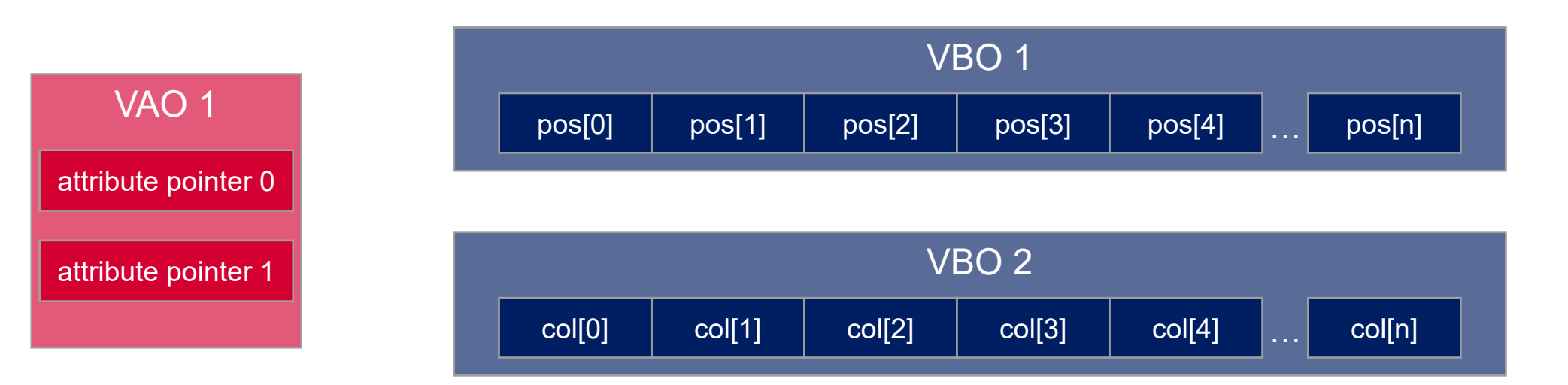

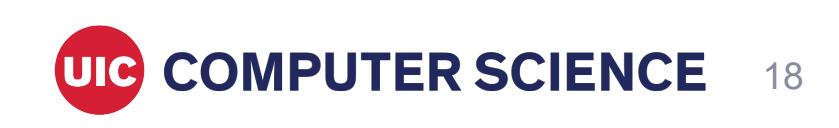

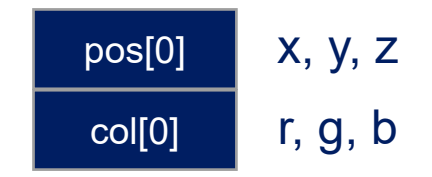

Offset: 0 (how many bytes until first byte of attribute data)

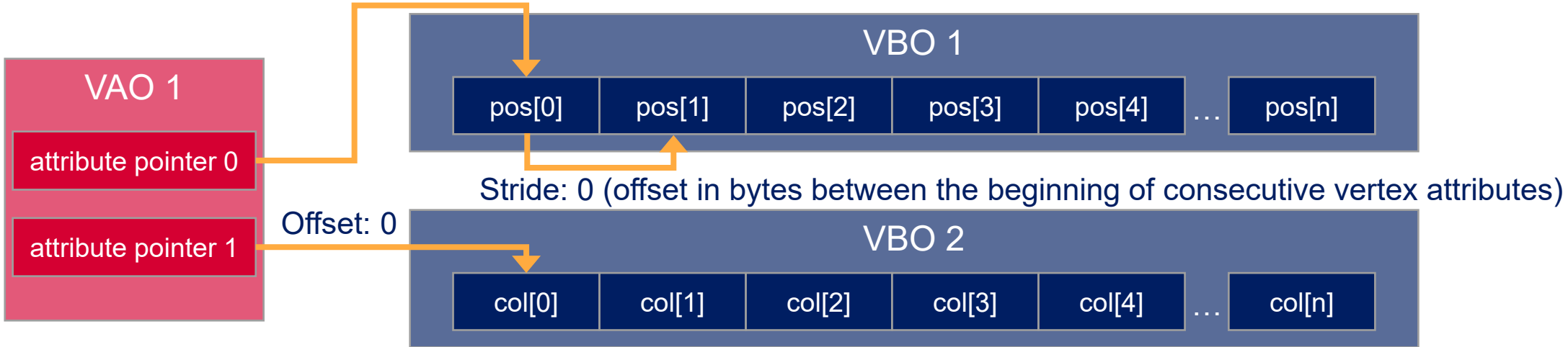

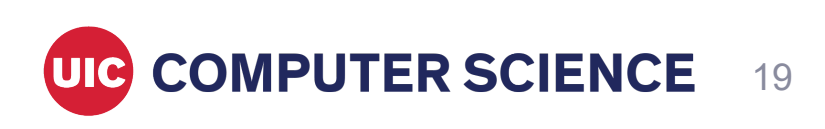

- VAO specifies layout of how data will be accessed by vertex shader.
- Location of the attribute in the program we created:

var posAttribLoc = gl.getAttribLocation(program, "position");

Creating a vertex array object so shader can access buffer:

```
var vao = gl.createVertexArray();
gl.bindVertexArray(vao);
gl.enableVertexAttribArray(posAttribLoc);
var size = 3; // 3 componentsvar type = gl.FLOAT; // 32bit floats
var normalization = false;
var stride = 0; var offset = 0;
gl.bindBuffer(gl.ARRAY_BUFFER, buffer);
gl.vertexAttribPointer(posAttribLoc, size, type, normalized, stride, offset);
```
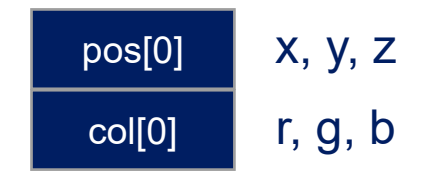

Offset: 0 (how many bytes until first byte of attribute data)

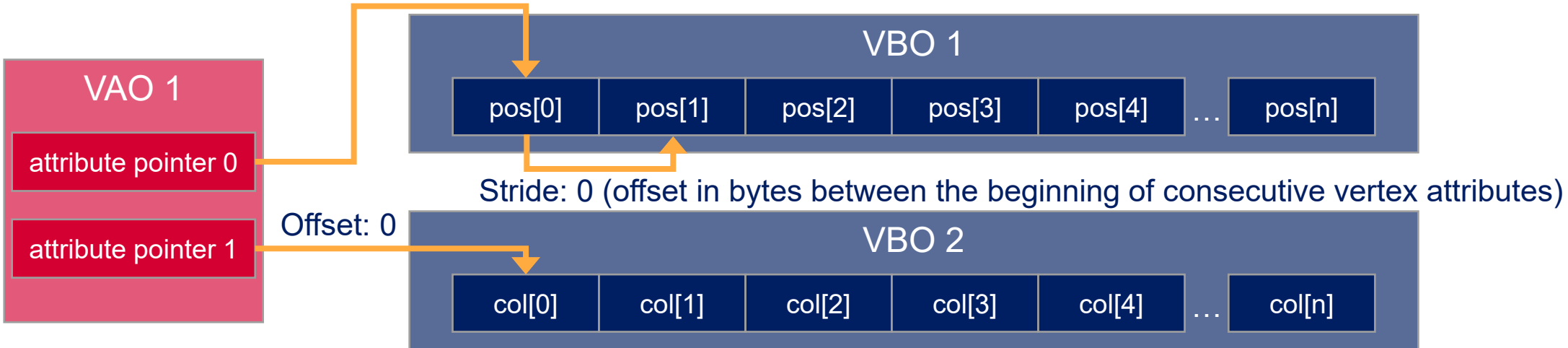

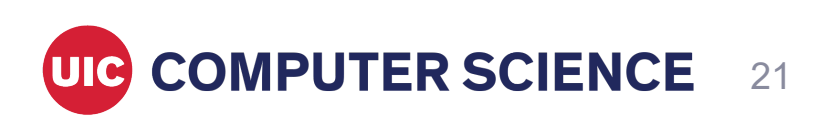

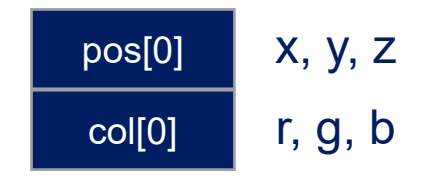

Offset: 0 (how many bytes until first byte of attribute data)

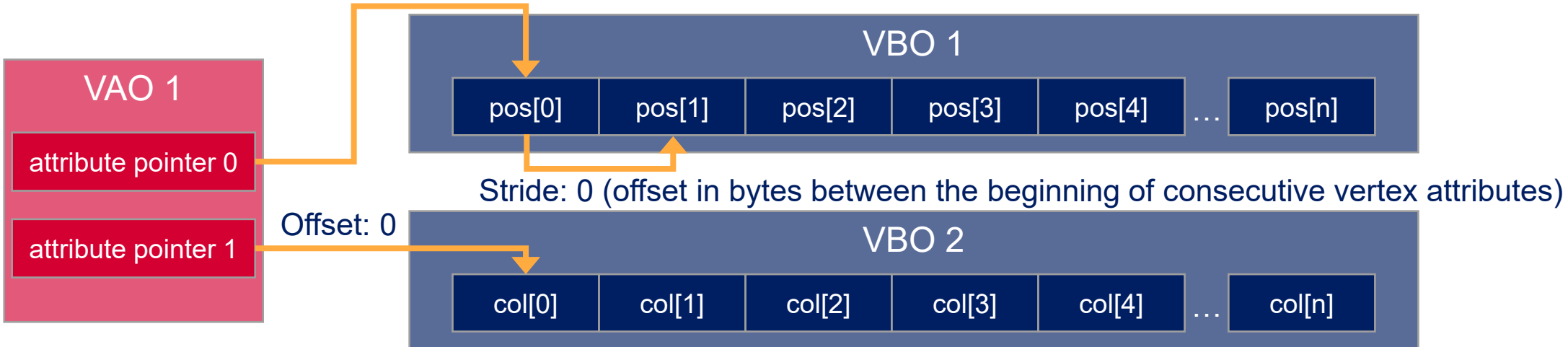

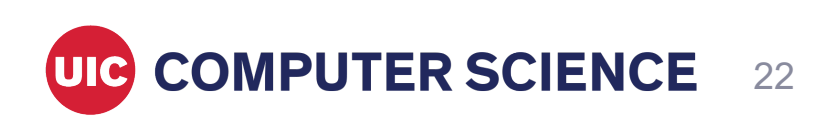

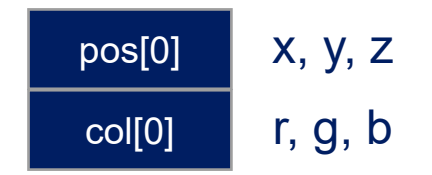

23

### **Vertex array object**

Offset: 0 (how many bytes until first byte of attribute data)

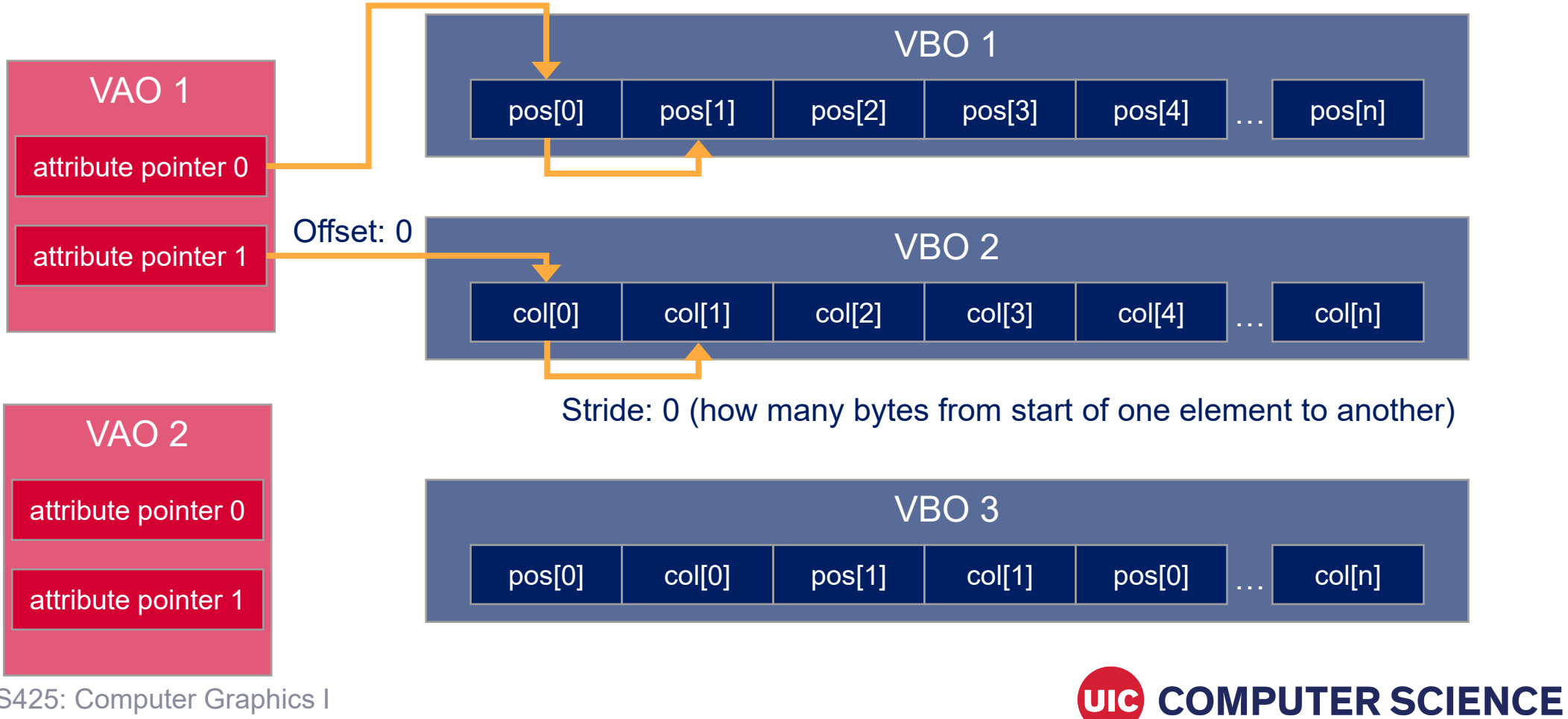

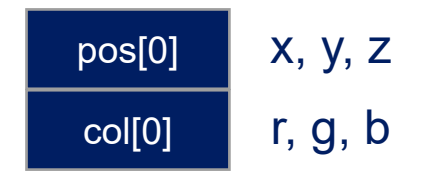

Offset: 0 (how many bytes until first byte of attribute data)

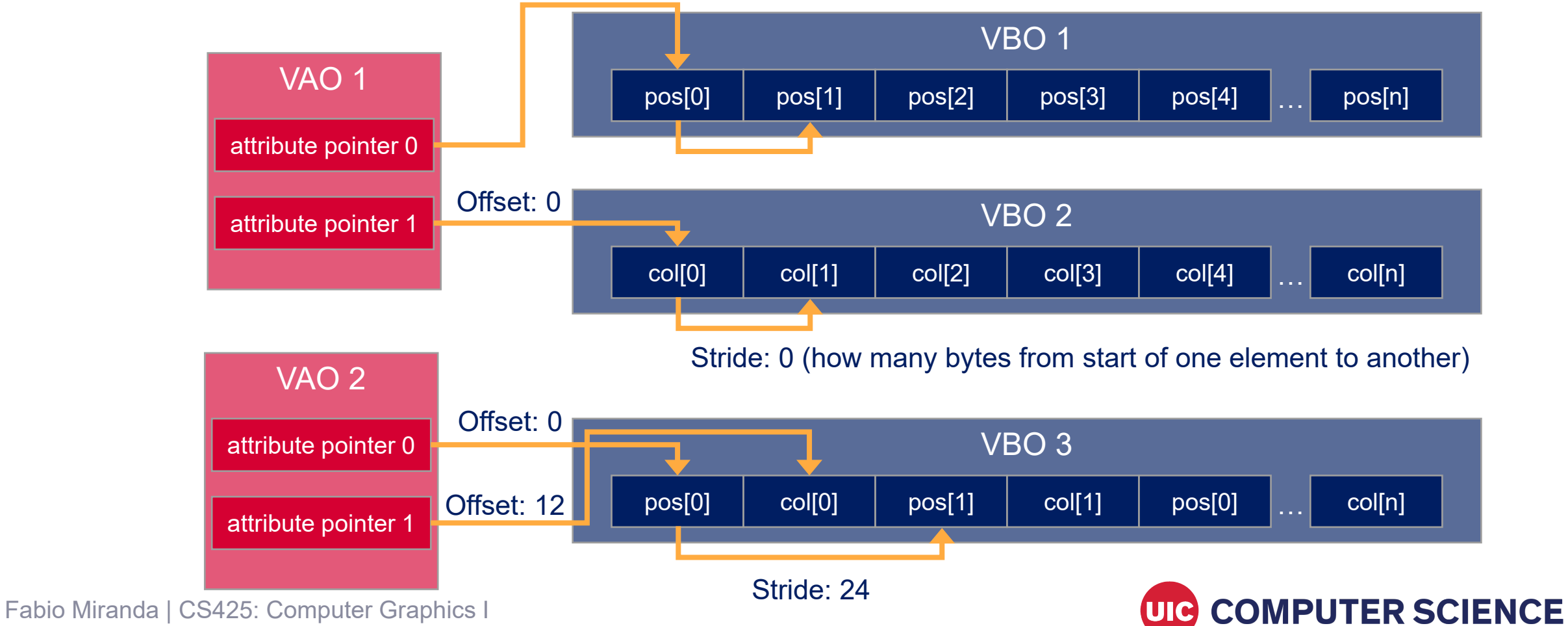

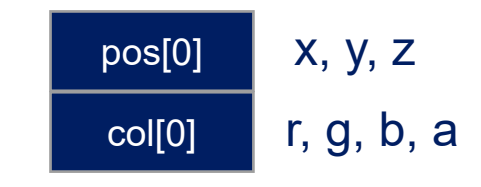

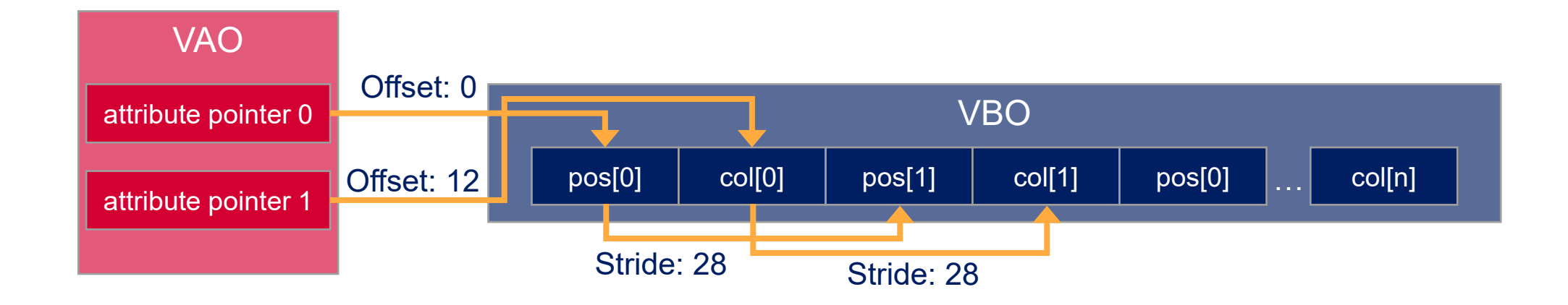

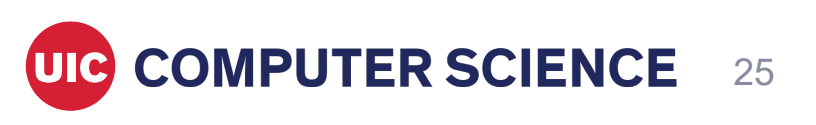

# **Uniform variables**

- Uniforms are variables that can be sent to the shaders from the application.
- Shader:

uniform vec4 uColor;

• Creating uniform:

var uniformLoc = gl.getUniformLocation(program, 'uColor');

Send data to shader (per render call):

gl.uniform4v(uniformLoc, new Float32Array([0.0,0.0,1.0,1.0]));

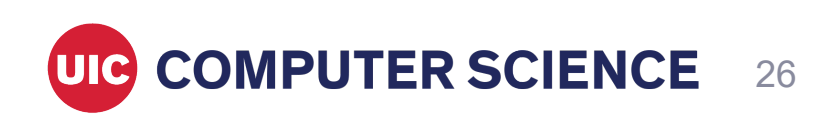

## **Rendering frame**

- This will be executed every time we want to render.
- Set viewport (maps clip space to screen space):

gl.viewport(0, 0, gl.canvas.width, gl.canvas.height);

• Clear the canvas:

gl.clearColor(0, 0, 0, 0); gl.clear(gl.COLOR\_BUFFER\_BIT);

Use program, bind VAO and draw arrays:

```
gl.useProgram(program);
gl.bindVertexArray(vao);
var primitiveType = gl.TRIANGLES;
var count = 3;
gl.drawArrays(primitiveType, 0, count);
```
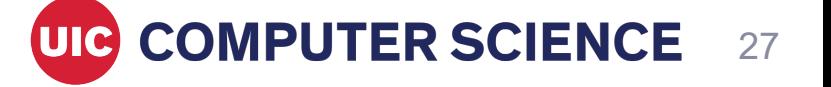

## **Overview**

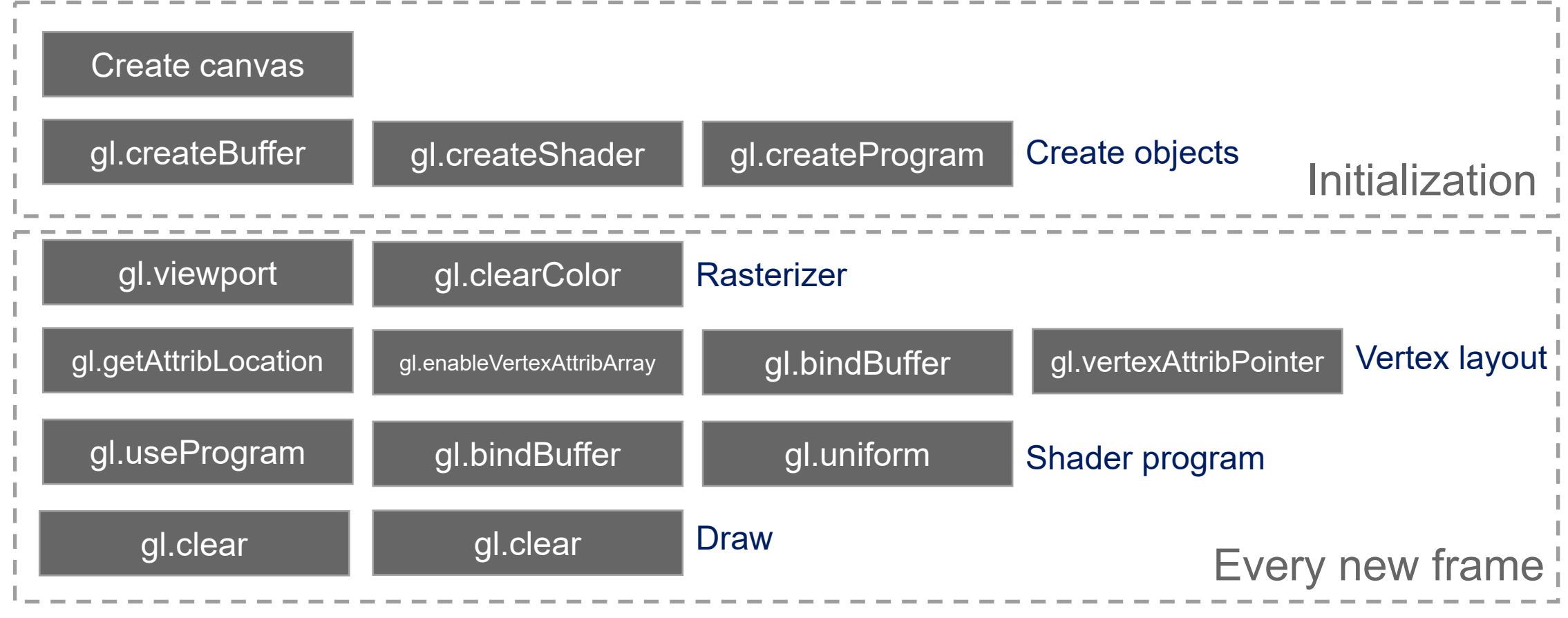

Fabio Miranda | CS425: Computer Graphics I

UIG COMPUTER SCIENCE

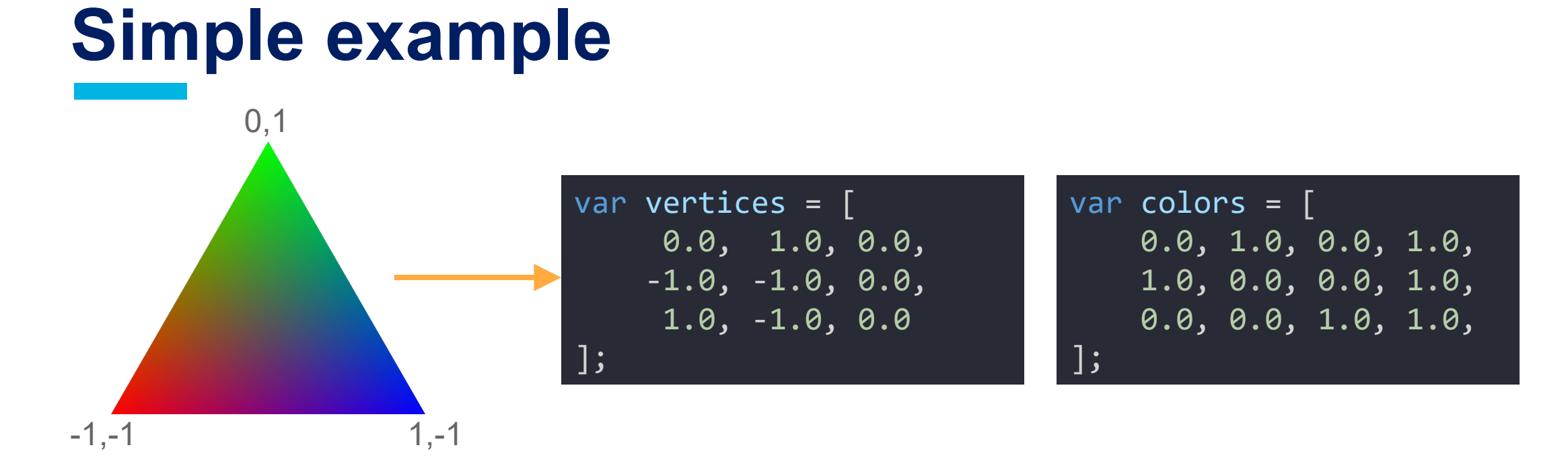

- Initialization:
	- 1. Create shaders and program.
	- 2. Create buffers.
	- 3. Create VAO.
- Rendering:
	- 1. Use program.
	- 2. Bind VAO.
	- 3. Draw arrays.

29

**COMPUTER SCIENCE** 

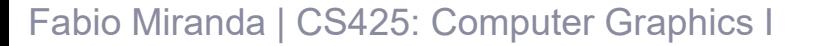

#### **Simple example: Create shader**

```
function createShader(type, source) {
    var shader = gl.createShader(type);
    gl.shaderSource(shader, source);
    gl.compileShader(shader);
   if (!gl.getShaderParameter(shader, gl.COMPILE_STATUS) ) {
        var info = gl.getShaderInfoLog(shader);
        console.log('Could not compile WebGL program:' + info);
    }
    return shader;
}
```
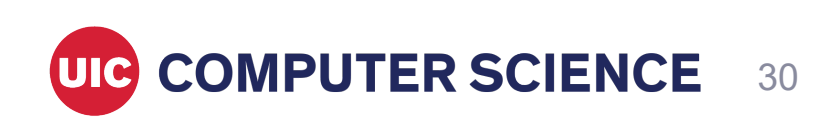

#### **Simple example: Create program**

```
function createProgram(vertexShader, fragmentShader) {
    var program = gl.createProgram();
    gl.attachShader(program, vertexShader);
    gl.attachShader(program, fragmentShader);
    gl.linkProgram(program);
   if (!gl.getProgramParameter(program, gl.LINK_STATUS) ) {
        var info = gl.getProgramInfoLog(program);
        console.log('Could not compile WebGL program:' + info);
    }
    return program;
```
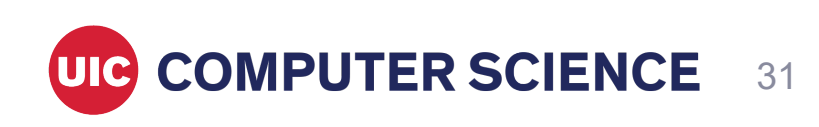

Fabio Miranda | CS425: Computer Graphics I

}

#### **Simple example: Create buffer and VAO**

```
function createBuffer(vertices) {
   var buffer= gl.createBuffer();
    gl.bindBuffer(gl.ARRAY_BUFFER,buffer);
    gl.bufferData(gl.ARRAY_BUFFER, new Float32Array(vertices), gl.STATIC_DRAW);
```
return buffer;

}

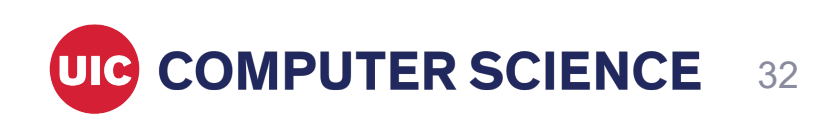

#### **Simple example: Create buffer and VAO**

```
function createVAO(posAttribLoc, colorAttribLoc) {
    var vao = gl.createVertexArray();
    gl.bindVertexArray(vao);
    gl.enableVertexAttribArray(posAttribLoc);
    var size = 3;
    var type = g1.FLOAT;
    gl.bindBuffer(gl.ARRAY_BUFFER, posBuffer);
    gl.vertexAttribPointer(posAttribLoc, size, type, false, 0, 0);
    gl.enableVertexAttribArray(colorAttribLoc);
    var size = 4;var type = g1.FLOAT;
    gl.bindBuffer(gl.ARRAY_BUFFER, colorBuffer);
    gl.vertexAttribPointer(colorAttribLoc, size, type, false, 0, 0);
```
return vao;

Fabio Miranda | CS425: Computer Graphics I

}

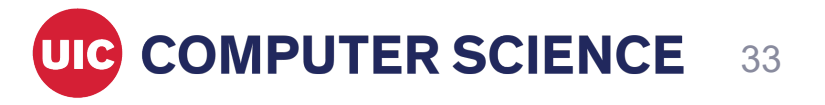

#### **Simple example: shaders**

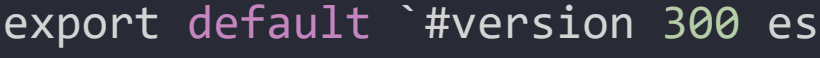

```
in vec4 position;
in vec4 color;
```

```
out vec4 vColor; -
```

```
void main() {
 vColor = color;
  gl_Position = position;
}
```
export default `#version 300 es

```
precision highp float;
```

```
in vec4 vColor;
out vec4 outColor;
```
}

`;

```
void main() {
    outColor = vColor;
```

```
Fabio Miranda | CS425: Computer Graphics I
```
`;

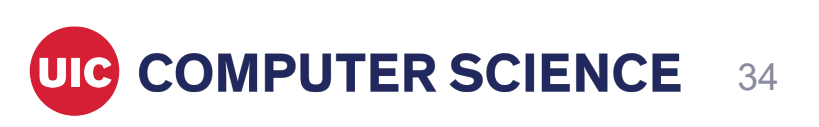

#### **Simple example: Initialization**

```
function main() {
    var canvas = document.querySelector("#glcanvas");
    canvas.width = canvas.clientWidth;
    canvas.height = canvas.clientHeight;
    gl = \text{cavas.getContext}('webgl2');var vertexShader = createShader(gl.VERTEX_SHADER, vertexShaderSrc);
    var fragmentShader = createShader(gl.FRAGMENT_SHADER, fragmentShaderSrc);
    program = createProgram(vertexShader, fragmentShader);
```

```
posBuffer = createBuffer(vertices);
colorBuffer = createBuffer(colors);
var posAttribLoc = gl.getAttribLocation(program, "position");
var colorAttribLoc = gl.getAttribLocation(program, "color");
```

```
vao = createVAO(posAttribLoc, colorAttribLoc);
```

```
window.onload = main;
window.requestAnimationFrame(draw);
```
}

#### **Simple example: Render loop**

```
function draw() {
    gl.viewport(0, 0, gl.canvas.width, gl.canvas.height);
    gl.clearColor(1, 1, 1, 1);
    gl.clear(gl.COLOR_BUFFER_BIT);
    gl.useProgram(program);
    gl.bindVertexArray(vao);
    var primitiveType = gl.TRIANGLES;
    var count = 3;
    gl.drawArrays(primitiveType, 0, count);
```
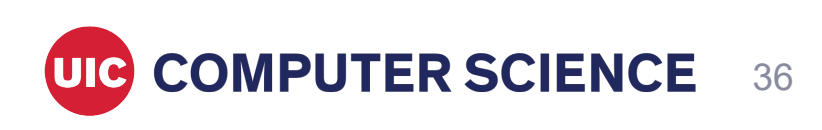

Fabio Miranda | CS425: Computer Graphics I

}

#### **Simple example**

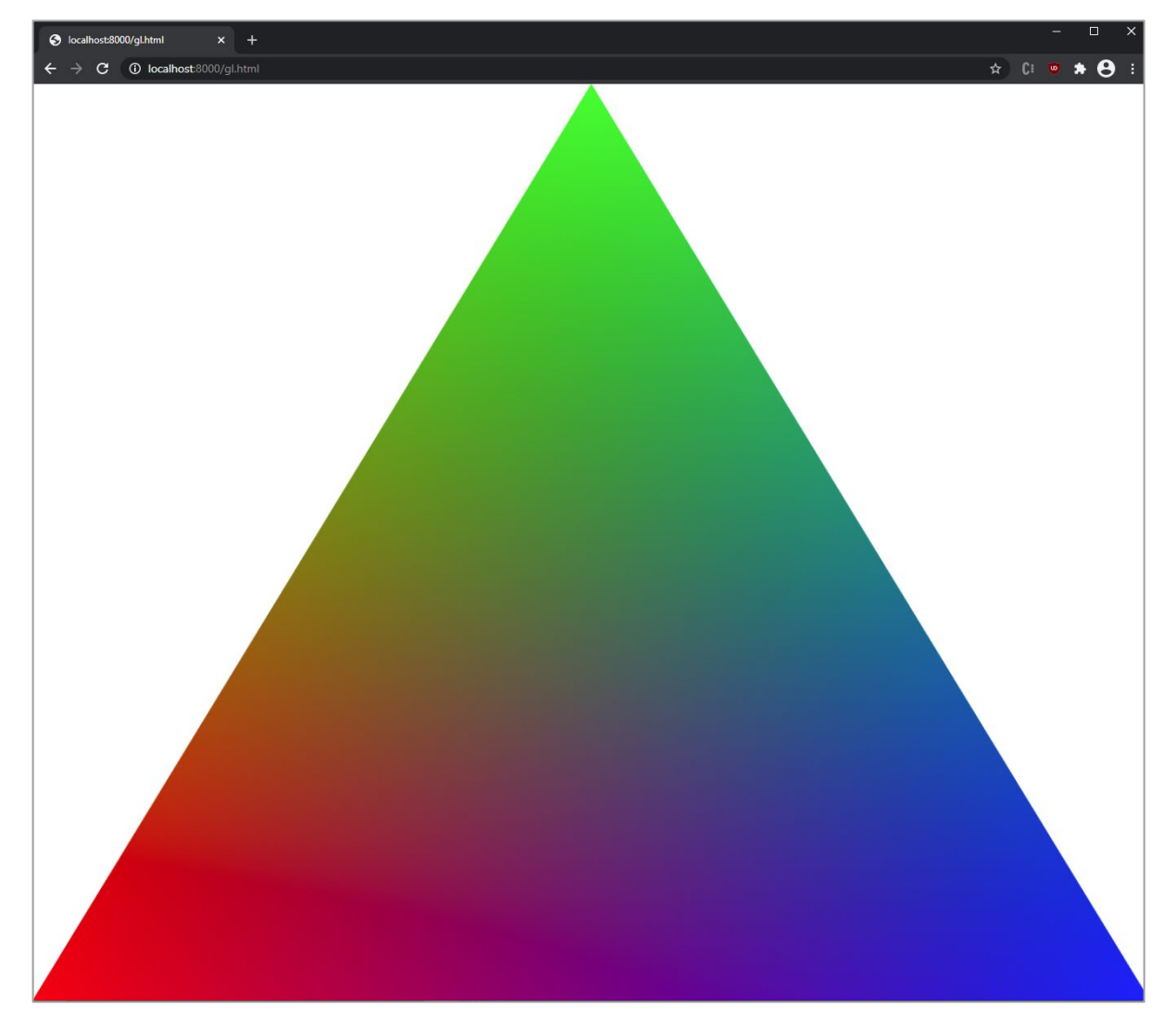

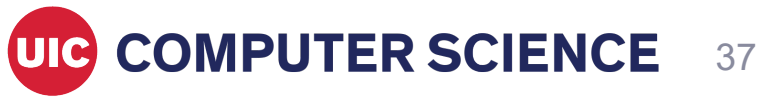

# **VBO indexing**

• In order to avoid duplicating our vertices whenever two triangles share an edge, we can use indexing.

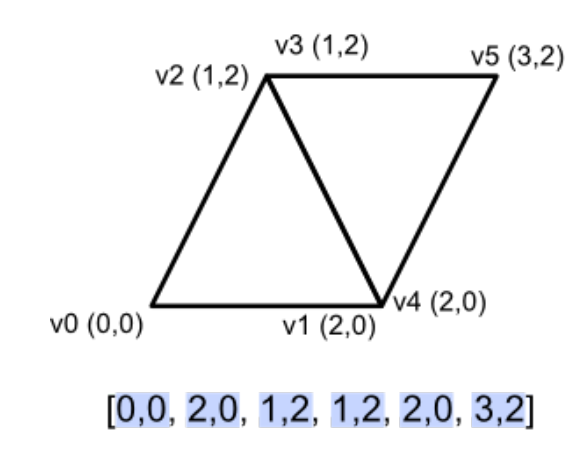

Without indexing

gl.bindVertexArray(vao); gl.drawArrays(gl.TRIANGLES, 0, count);

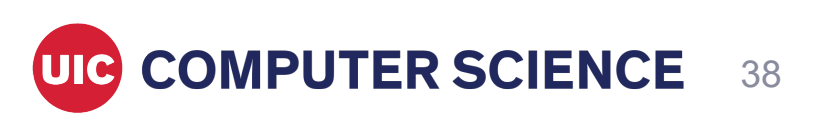

# **VBO indexing**

In order to avoid duplicating our vertices whenever two triangles share an edge, we can use indexing.

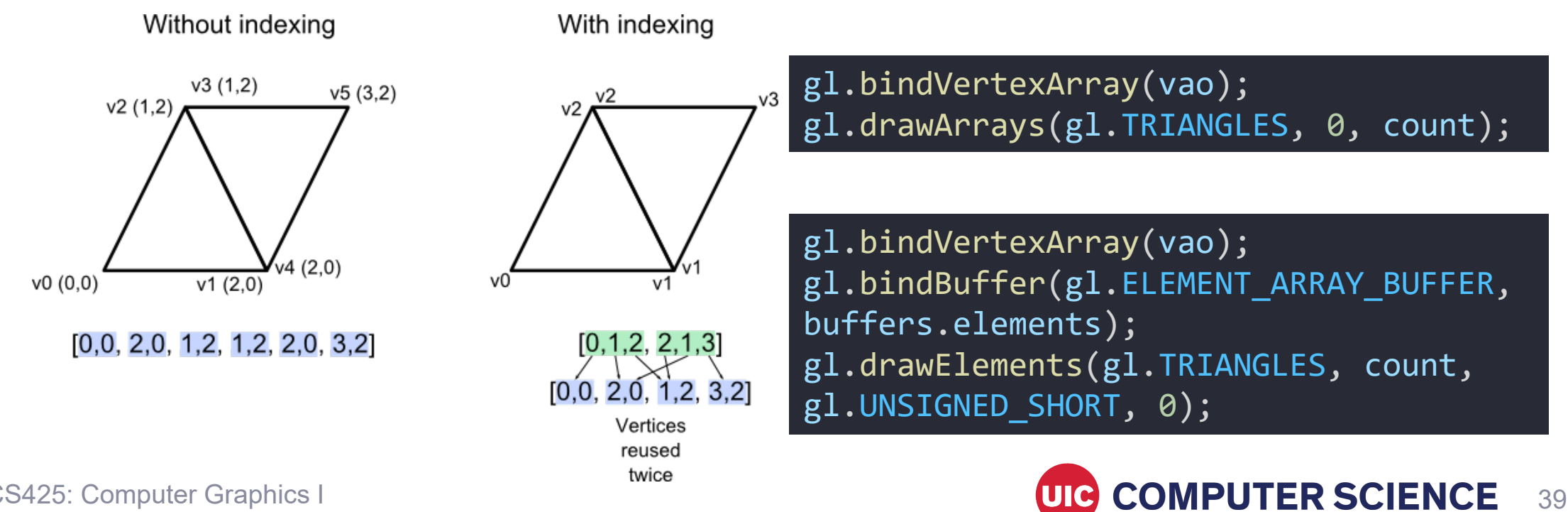

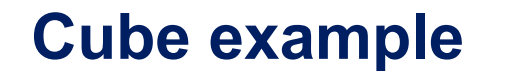

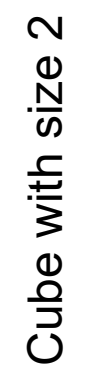

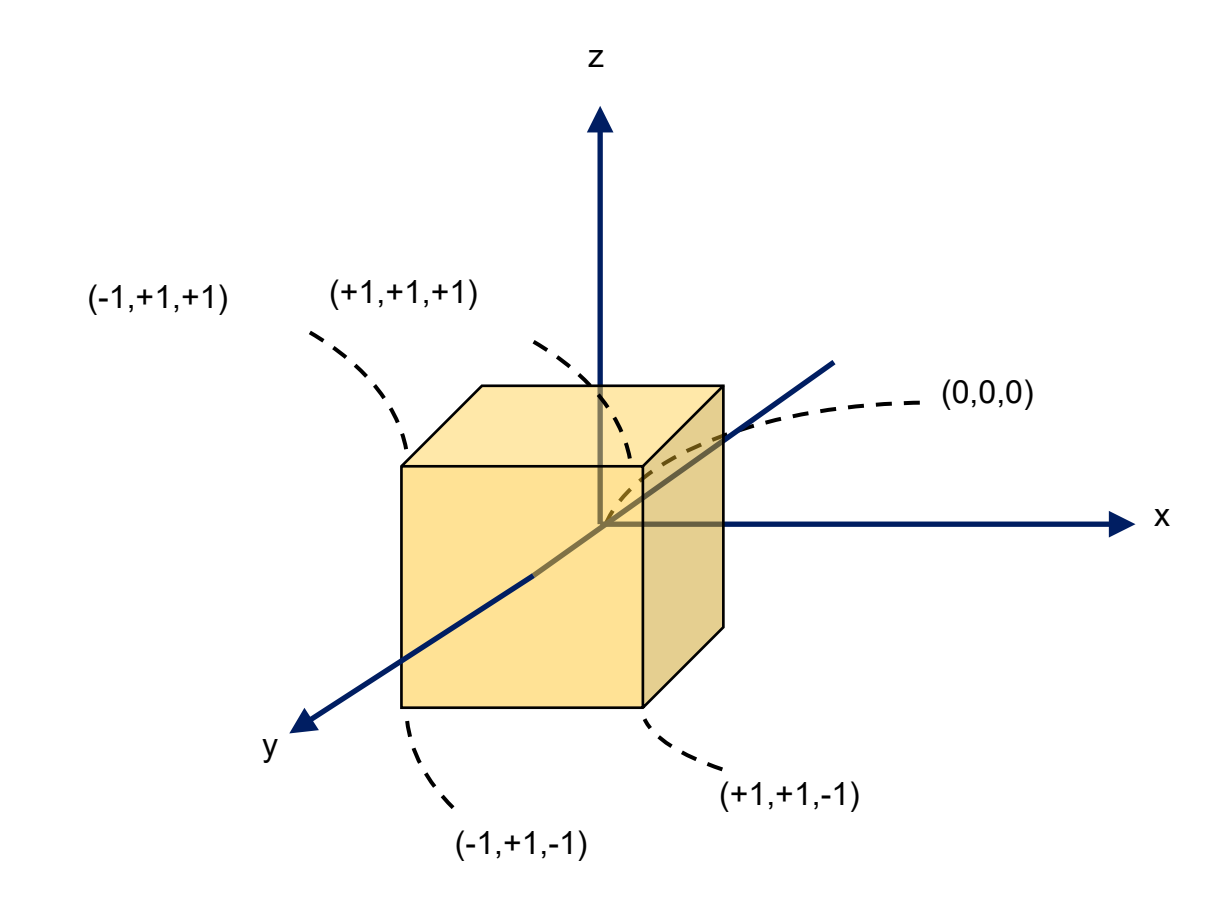

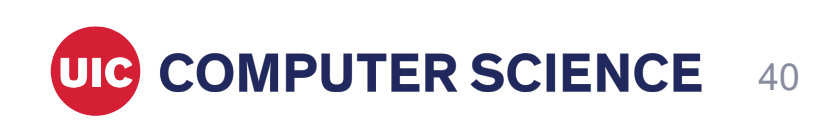

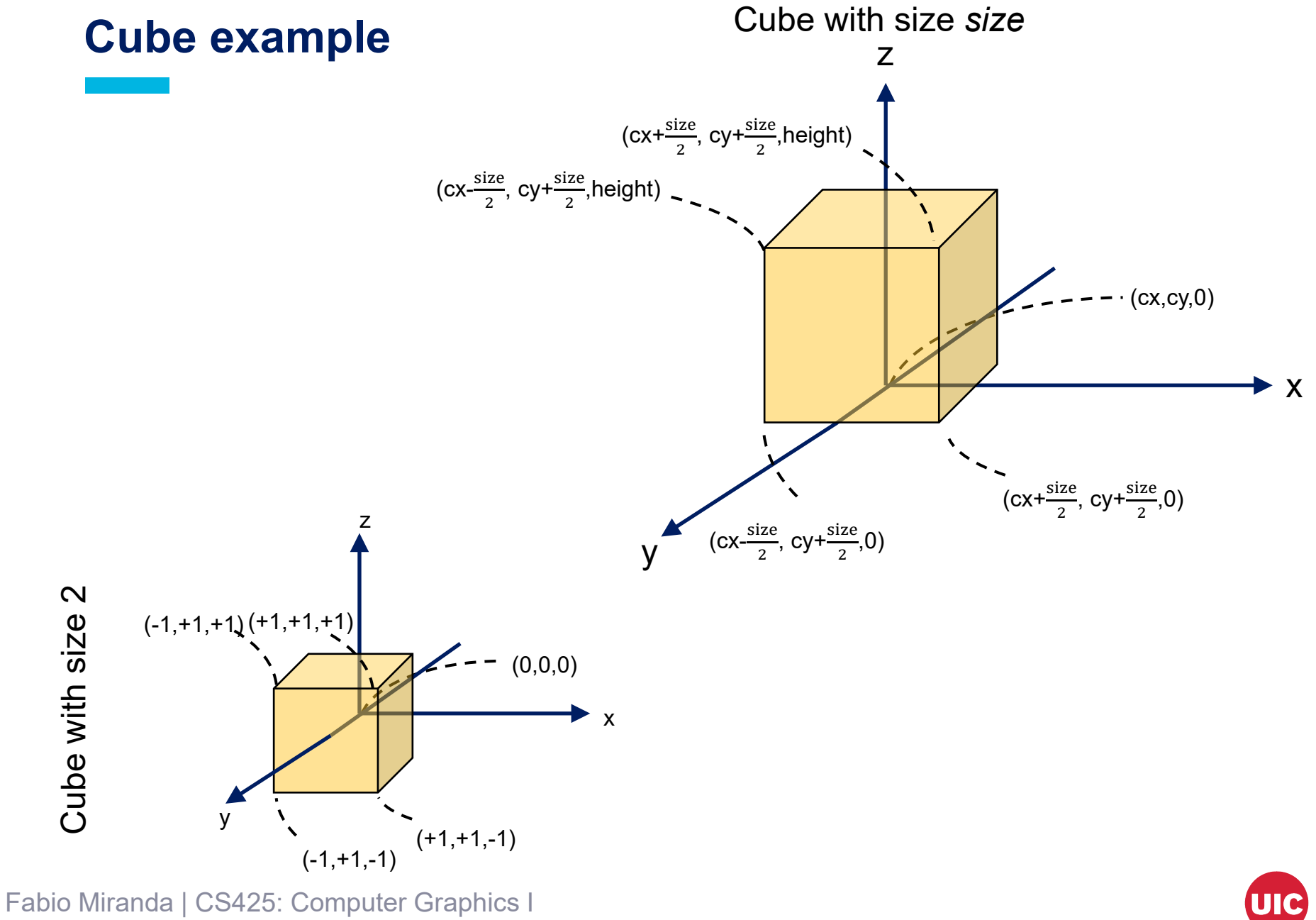

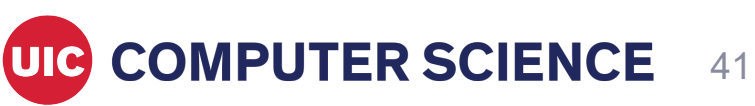

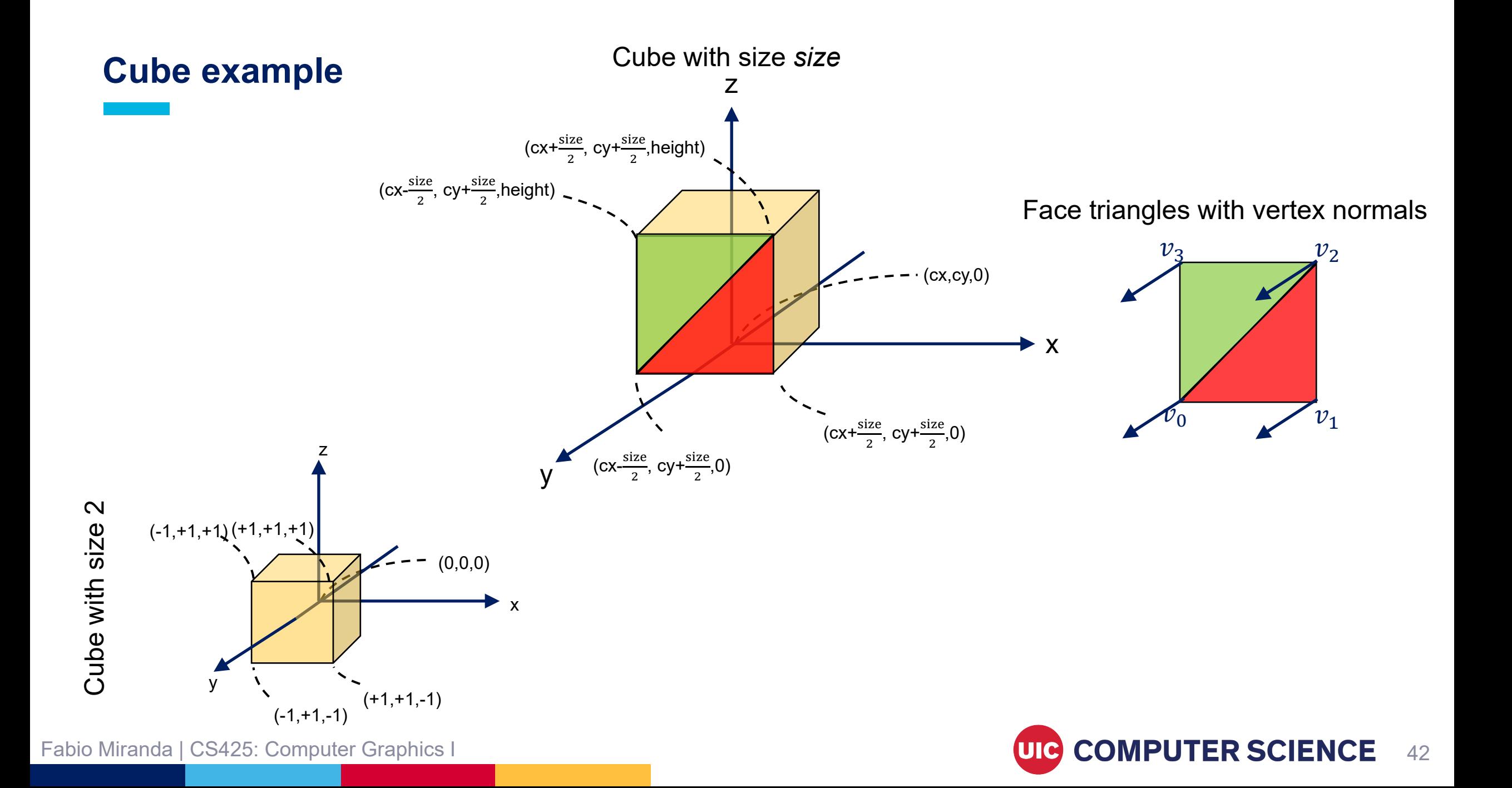

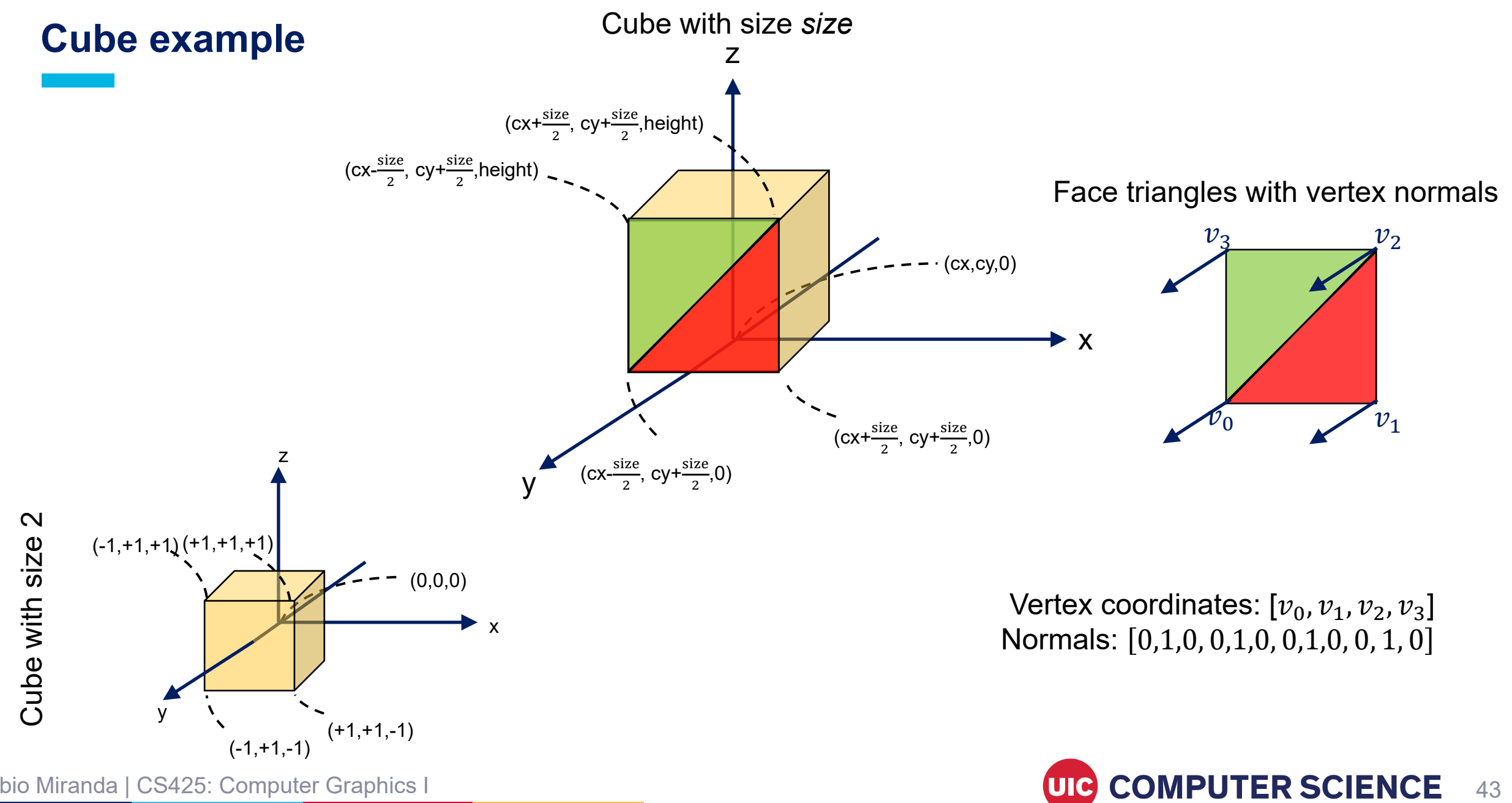

Fabio Miranda | CS425: Computer Graphics I

43

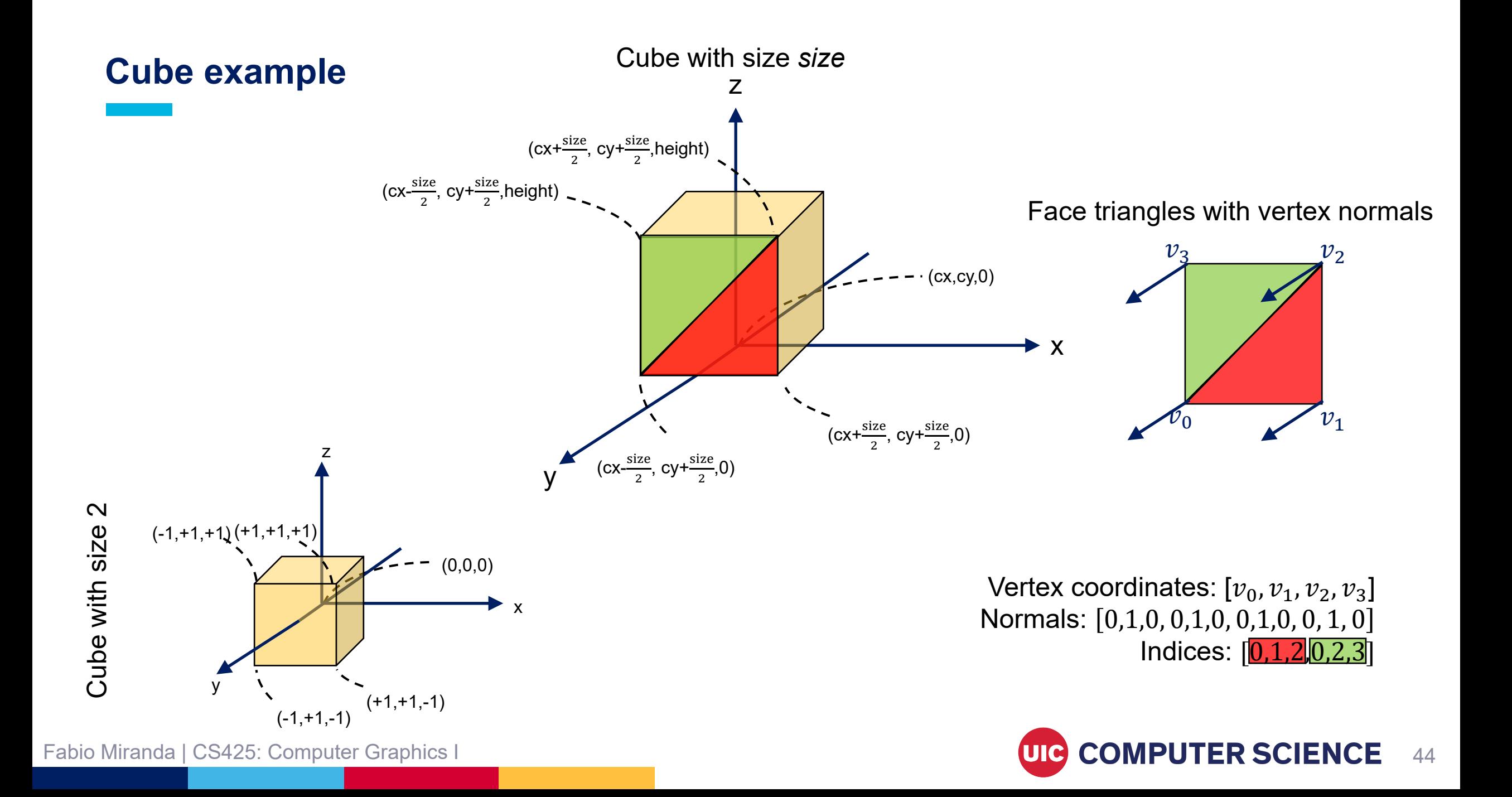

# **Rendering pipeline**

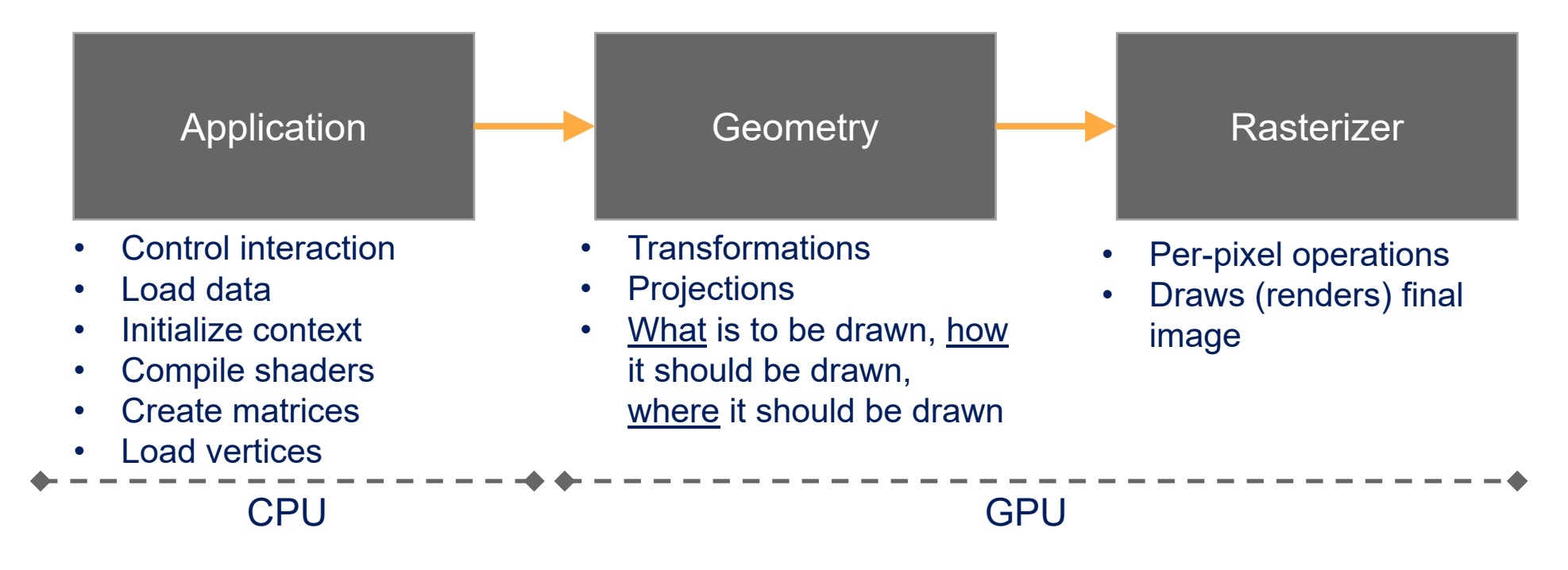

Slowest pipeline stage will determine *rendering speed* (in frames per second). Simple example: bottleneck stage takes 20 ms to execute. Rendering speed: 1/0.020 = 50 fps.

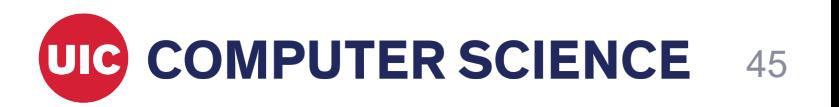

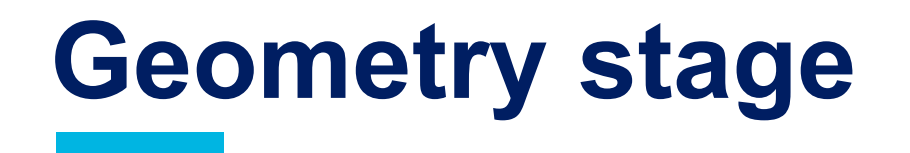

• Responsible for most of the per-polygon and per-vertex operations.

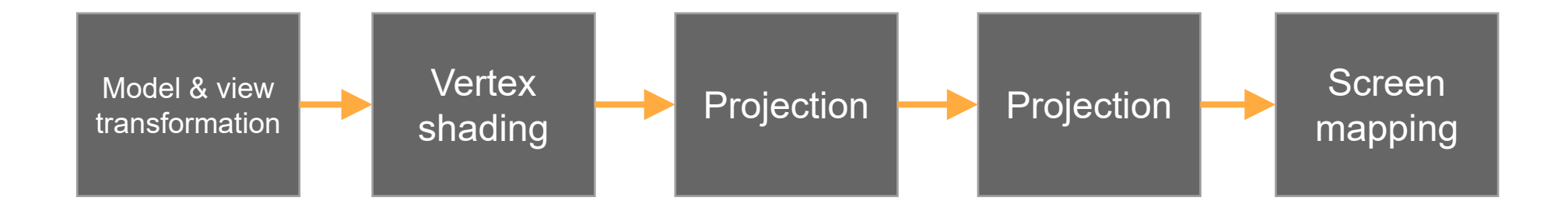

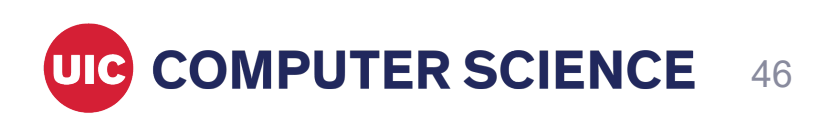

## **Rasterizer stage**

• Responsible for the computation of fragment and pixel colors.

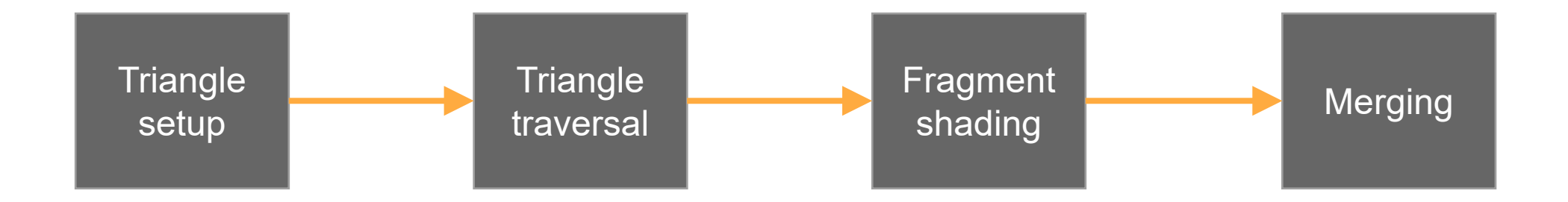

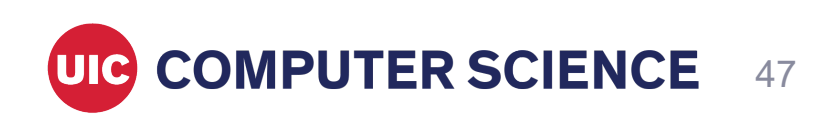

# **Lab**

- Create a web application to render triangles. This application should be composed of two main elements: a configuration panel, and a WebGL canvas.
- The configuration panel should be composed of:
	- 1. Three sliders to set the current RGB color of triangles.
	- 2. One slider with the number of triangles to be rendered in the WebGL canvas (minimum of 1 triangle, maximum of 100 triangles). Position and size of triangles should be randomly selected, making sure that *all* triangles are rendered inside canvas.
	- 3. Start and stop buttons. Once start is pressed, current RGB color should randomly change, *smoothly* updating the RGB sliders and color of rendered triangles. **CAREFUL NOT TO CHANGE COLORS TOO FAST!**
- WebGL canvas should render triangles according to configuration panel.

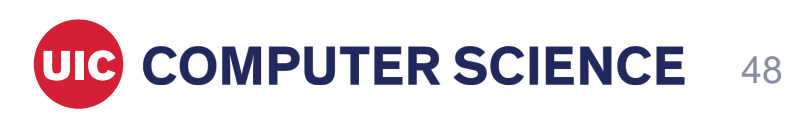

# **Useful links**

[https://developer.mozilla.org/en-US/docs/Web/API/WebGL\\_API](https://developer.mozilla.org/en-US/docs/Web/API/WebGL_API) <https://www.khronos.org/registry/webgl/specs/latest/2.0/> <https://www.khronos.org/files/webgl20-reference-guide.pdf>

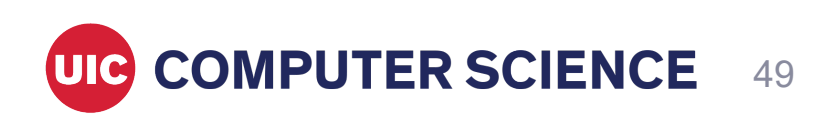